# هئاطخأ فاشكتساو 186 ATA Cisco نيوكت سكافلا مادختساب اهحالصإو

## المحتويات

[المقدمة](#page-0-0) المتطلبا<u>ت الأساسية</u> [المتطلبات](#page-1-1) [المكونات المستخدمة](#page-1-2) [الرسم التخطيطي للشبكة](#page-1-3) [الاصطلاحات](#page-2-0) [تكوين أسلوب اكتشاف الفاكس](#page-2-1) [تكوين أسلوب اكتشاف الفاكس على 186 ATA Cisco](#page-2-2) [تكوين أسلوب اكتشاف الفاكس على بوابة IOS Cisco](#page-3-0) [تكوين بوابة 5300 Cisco](#page-3-1) [تكوين أسلوب وضع الفاكس](#page-3-2) [تكوين أسلوب وضع الفاكس على 186 ATA Cisco](#page-3-3) [تكوين بوابة 3640 Cisco](#page-4-0) [التحقق من الصحة](#page-4-1) [استكشاف الأخطاء وإصلاحها](#page-5-0) [أستكشاف الأخطاء وإصلاحها على البوابة](#page-5-1) [أستكشاف الأخطاء وإصلاحها على 186 ATA Cisco](#page-5-2) [لا يمكن لأجهزة الفاكس المتصلة ب ATA Cisco إرسال رسائل الفاكس، أو فشل مكالمات الفاكس بشكل متقطع](#page-5-3) [دعم رمز مسألة العميل \(CMC \(للفاكس من خلال ATA](#page-6-0) [أوامر استكشاف الأخطاء وإصلاحها](#page-6-1) [معلومات ذات صلة](#page-7-0)

## <span id="page-0-0"></span>المقدمة

مهايئ الهاتف التناظري (186 (ATA من Cisco يدعم إرسال الفاكس ككلمة مرور فقط. لا يمكن أن يدعم ترحيل الفاكس. كلا المنفذين من مكالمات الفاكس لدعم ATA. لكي تعمل مكالمات الفاكس بشكل صحيح، يجب تكوين كل من 186 Cisco ATA وبوابة الدعم بشكل صحيح. في Cisco Gateways يكون ترحيل الفاكس قيّد التشغيل بشكلَ افتراضي. لكي تعمل مكالمات الفاكس بين ATA والبوابة، يجب تعطيل ترحيل الفاكس على البوابة.

يرسل 186 ATA Cisco فاكس بإحدى الطريقتين:

- أسلوب كشف الفاكس أو،
- Tx) codec) وبثت (Rx) وبثت

في وضع اكتشاف الفاكس، يمكنك إستخدام LBRC من أجل تكوين 186 ATA Cisco. تتفاوض وضعتا ترميز Rx و Tx على أي برنامج ترميز للمكالمات الصوتية حتى تكتشف نغمة الفاكس. ما إن يكتشف ال فاكس-نغمة يعمل هذا:

● إيقاف تشغيل كشف نغمة الفاكس.

● يوقف قمع الصمت.

• إعادة التفاوض على الرمز إلى G.711 u-law أو G.711 a-law.

ملاحظة: لا يمكن الكشف عن نغمة الفاكس إلا للمكالمات التي تم إنهاؤها بواسطة ATA. بالنسبة للاستدعاءات التي تم إنشاؤها بواسطة الملحق التقني المتقدم (ATA)، يجب بدء اكتشاف الفاكس وإعادة التفاوض حول برنامج الترميز بواسطة البوابة الداعمة. في وضع الفاكس G.711، يتخطى Cisco ATA 186 حزم بروتوكول الوقت الفعلي (RTP) المرسلة بين أجهزة الفاكس الطرفية دون تدخل. يتعامل 186 ATA مع جلسة الفاكس مثل أي مكالمة صوتية عادية.

ملاحظة: معدلات إرسال الفاكس مدعومة حتى 9600 بت في الثانية. راجع [قيود مرور الفاكس على 186 ATA](//www.cisco.com/warp/customer/770/fn17440.shtml) للحصول على مزيد من المعلومات حول معدلات إرسال الفاكس. يمكن أن يدعم 2I1/I 186 ATA أسعار الفاكس حتى .14 4 كيلوبت/ثانية.

ملاحظة: لا يتم دعم 186 ATA لمكالمات المودم التناظري. المودم المشار إليه في جميع الوثائق يتضمن مودم الفاكس.

ملاحظة: يتم حاليا دعم تمرير الفاكس لمنافذ ATA المرفقة ب CME (Express CallManager Cisco (فقط مع بروتوكول .323H.

## <span id="page-1-0"></span>المتطلبات الأساسية

### <span id="page-1-1"></span>المتطلبات

تأكد من استيفاء هذه المتطلبات قبل محاولة هذا التكوين.

- 186 ATA Cisco الإصدار 2.0 أو إصدار أحدث، باستخدام .323H
- يحتاج 186 ATA Cisco إلى اتصال IP ويجب أن يكون يمكن الوصول إليه من خلال خادم الويب للتكوين
	- التكوين الأساسي، ارجع إلى [التكوين الأساسي ATA](//www.cisco.com/en/US/products/hw/gatecont/ps514/products_configuration_example09186a00800c3a50.shtml)

### <span id="page-1-2"></span>المكونات المستخدمة

تستند المعلومات الواردة في هذا المستند إلى إصدارات البرامج والمكونات المادية التالية.

- 2.12 الإصدار ،Cisco ATA 186 I1/I2 ●
- عبارة 3640 Cisco مع برنامج Cisco IOS® الإصدار 12.1، كبوابة في مثال تكوين وضع الفاكس
- عبارة 5300 Cisco مع برنامج Cisco IOS الإصدار 12.1، كبوابة في مثال تكوين طريقة اكتشاف الفاكس

تم إنشاء المعلومات الواردة في هذا المستند من الأجهزة الموجودة في بيئة معملية خاصة. بدأت جميع الأجهزة المُستخدمة في هذا المستند بتكوين ممسوح (افتراضي). إذا كانت شبكتك مباشرة، فتأكد من فهمك للتأثير المحتمل لأي أمر.

#### <span id="page-1-3"></span>الرسم التخطيطي للشبكة

يستخدم هذا المستند إعداد الشبكة التالي.

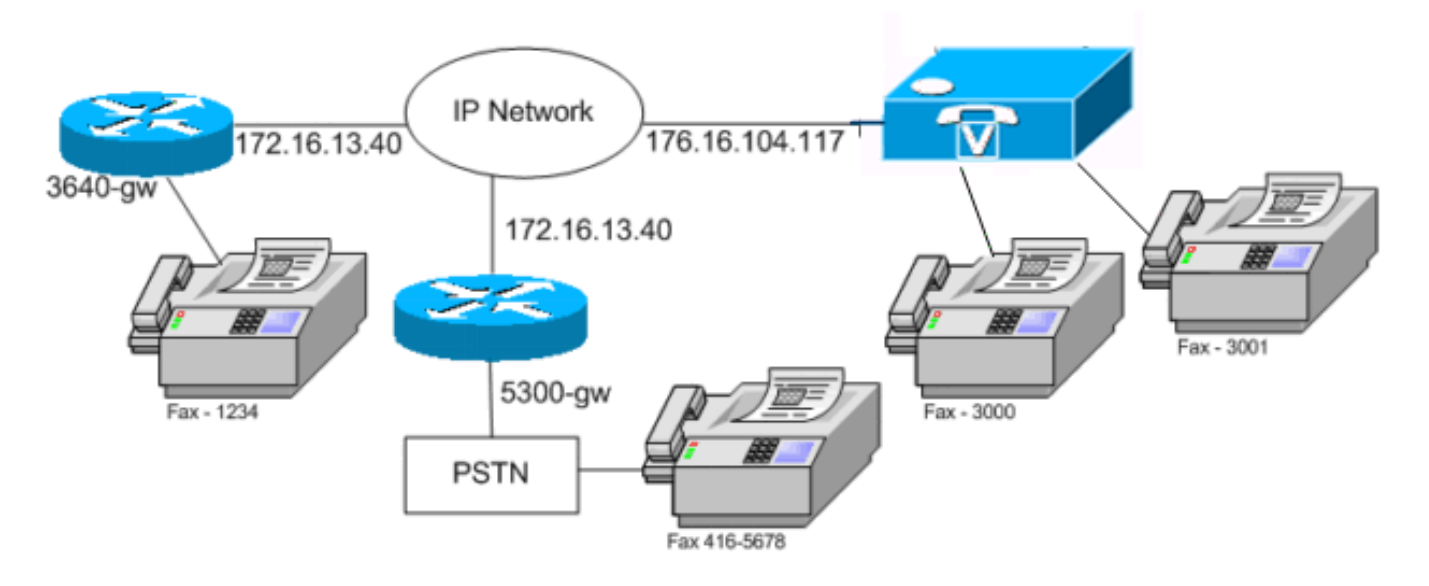

#### <span id="page-2-0"></span>الاصطلاحات

راجع [اصطلاحات تلميحات Cisco التقنية للحصول على مزيد من المعلومات حول اصطلاحات المستندات.](//www.cisco.com/en/US/tech/tk801/tk36/technologies_tech_note09186a0080121ac5.shtml)

## <span id="page-2-1"></span>تكوين أسلوب اكتشاف الفاكس

## <span id="page-2-2"></span>تكوين أسلوب اكتشاف الفاكس على 186 ATA Cisco

أستخدم مستعرض ويب وانتقل إلى http://<ip\_address\_of\_ata>/dev (على سبيل المثال، dev://172.16.104.117/http (لتكوين 186 ATA Cisco باستخدام واجهة الويب.

أنت ينبغي شكلت هذا معلم in order to شكلت ال 186 cisco ATA.

#### وضع الصوت ●

bit 2 (18)=0 Enable detection of FAX CED (answer) tone and switch to FAX mode for the rest of the call if the tone is detected

#### وضع الاتصال ●

bit 7=0/1 to disable/enable fax redundancy

*This must be set based on the !--- configuration of the gateway.* 0=disable fax *---!* redundancy; 1=enable fax redundancy bit 8-12=the offset to NSE payload type number 96. The legal values are between 0 to 23 correspond to dynamic payload types 96 to 119. When using the ATA 186 for fax with the Cisco Gateway leave this value at default value which is 4 bit 13=0/1 to negotiate G711 u/a law as the new codec to be negotiated *!--- This must be set based on the !--- configuration of the gateway.* 0=G711ulaw; 1=G711alaw bit 14=0 Enable Modem Pass Through bit 15=0 Enable Modem Pass Through Dectection

- ميزات الاتصال والميزات المدفوعة bit 15 (31)=1 Fax Permitted
- قم بتعيين قيم ترميز Tx/Rx و LBRC، وتمكين/تعطيل اكتشاف نشاط الصوت (VAD] (بت 0(16) = 0/1 في ●وضع الصوت]، كما هو مطلوب للمكالمات الصوتية.

G.723.1-codec ID 0; G.711a-codec ID 1; G.711u-codec ID 2; G.729a-codec ID 3 LBRC is 0-G.723.1 codec is available to both FXS ports at any time LBRC is 3-G.729a is available to one of the two FXS ports on a first-come-first-served basis

## <span id="page-3-0"></span>تكوين أسلوب اكتشاف الفاكس على بوابة IOS Cisco

لتكوين أسلوب اكتشاف الفاكس على بوابة Cisco IOS، يجب أن يدعم مرور المودم، كما يوضح هذا المثال.

dial-peer voice tag voip

{modem passthrough { NSE [payload-type number] codec {g711ulaw | g711alaw {redundancy] | system]

> fax rate disable مثال على اكتشاف الفاكس

هذا مثال تكوين ATA لطريقة اكتشاف الفاكس باستخدام ترميز G.729 للمكالمات الصوتية وقانون G.711u لمكالمات الفاكس.

- وضع الصوت—5XXX5xXXX0
- وضع الاتصال—XX04xXXXX0
	- $RX codec 3$ .
		- ترميز 3—TX
	- $LBRCodec-3$   $\cdot$

#### <span id="page-3-1"></span>تكوين بوابة 5300 Cisco

هذا هو مخرج الأمر show running-config لعبارة 6300 Cisco.

5300-gw#**show running-config**

```
...Building configuration 
                                      . 
                                      . 
                                      . 
                                      ! 
                   voice service voip 
modem passthrough nse codec g711ulaw 
                                      ! 
                                      . 
                                      . 
               dial-peer voice 1 pots 
               destination-pattern 2T 
                              port 1:0 
                                      ! 
               dial-peer voice 3 voip 
            incoming called-number 2T 
             .destination-pattern 300 
   session target ipv4:172.16.85.233 
modem passthrough nse codec g711ulaw 
                     .fax rate disable
```
## <span id="page-3-2"></span>تكوين أسلوب وضع الفاكس

### <span id="page-3-3"></span>تكوين أسلوب وضع الفاكس على 186 ATA Cisco

اًستخدم مستعرض ويب وانتقل إلى http://<ip\_address\_of\_ata>/dev (على سبيل المثال، dev://172.16.104.117/http (لتكوين 186 ATA Cisco باستخدام واجهة الويب. أنت ينبغي شكلت هذا معلم in order to شكلت 186 cisco ATA.

- وضع الصوت bit  $0$   $(16)=0$  Disable VAD
- bit 1 (17)=1 Use G711 Codec Only
- ترميز 1/2 Tx/Rx لقانون U/A على التوالي
	- وضع الاتصال bit 14=0 Enable modem passthrough

bit 15=1 Disable modem passthrough detection

ميزات الاتصال والميزات المدفوعة ● bit 15 (31)=1 Fax Permitted

ملاحظة: يجب تكوين بوابة برنامج التطبيقات الصوتية ل IOS Cisco بنفس برنامج الترميز و VAD كما تم تكوين ATA. في هذا السيناريو، تستخدم جميع المكالمات أو الفاكس أو الصوت G.711 بدون VAD. ارجع إلى <u>[فهم أقران](//www.cisco.com/en/US/tech/tk652/tk90/technologies_tech_note09186a008010ae1c.shtml)</u> [الطلب وأرجل الاتصال في نظام IOS Cisco](//www.cisco.com/en/US/tech/tk652/tk90/technologies_tech_note09186a008010ae1c.shtml) الأساسي [تكوين خطط الطلب ونظراء الطلب ومعالجة الأرقام](//www.cisco.com/en/US/docs/ios/12_2/voice/configuration/guide/vvfpeers.html) لتكوين أقران الطلب على البوابة. يمكن إستخدام جميع بوابات IOS Cisco في طريقة وضع الفاكس. يوضح هذا المثال إستخدام بوابة 3640 Cisco.

## مثال على أسلوب وضع الفاكس

هذا هو نموذج التكوين ل 186 ATA Cisco والبوابة عند إستخدام طريقة وضع الفاكس مع law-u.711G لكل من مكالمات الفاكس والصوت.

- وضع الصوت—2XXX2xXXX0 حيث لا يتم إعتبار X لهذا التكوين
- وضع الاتصال—XXX8xXXXX0 حيث لا يتم إعتبار X لهذا التكوين
	- $RX$  codec—1  $\cdot$ 
		- ترميز 1—TX
	- LBRCodec-1 •

#### <span id="page-4-0"></span>تكوين بوابة 3640 Cisco

هذا هو مخرج الأمر show running-config لعبارة 3640 Cisco.

```
3640-gw#show running-config
          ...Building configuration 
                                    . 
                                    . 
                                    . 
            dial-peer voice 11 voip 
      incoming called-number 5000 
         destination-pattern 3000 
session target ipv4:172.16.85.233 
                    codec g711ulaw 
                             no vad 
                                    ! 
         dial-peer voice 5000 pots 
         destination-pattern 5000 
                         port 3/1/0 
                                    . 
                                    .
```
<span id="page-4-1"></span>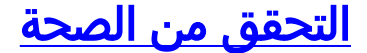

لا يوجد حاليًا إجراء للتحقق من صحة هذا التكوين.

## <span id="page-5-0"></span>استكشاف الأخطاء وإصلاحها

يوفر هذا القسم معلومات يمكنك استخدامها لاستكشاف أخطاء التكوين وإصلاحها.

## <span id="page-5-1"></span>أستكشاف الأخطاء وإصلاحها على البوابة

أستخدم الأمر inout ccapi voip debug لتصحيح أخطاء مكالمات الصوت عبر VoIP (IP (من نهاية إلى نهاية. أستخدم الأمر dsp vtsp debug لإظهار الأرقام كما هي عند استقبالها بواسطة المنفذ الصوتي.

<span id="page-5-2"></span>أستكشاف الأخطاء وإصلاحها على 186 ATA Cisco

عندما تعمل مع بوابات وبوابات الجهات الخارجية، يمكن أن تكون أداة أستكشاف الأخطاء وإصلاحها على ATA Cisco 186 مفيدة. أتمت هذا to order in steps مكنت ال 186 ATA cisco يتحرى أداة.

- قم بتكوين عنوان IP الخاص بالكمبيوتر الشخصي الموجود على الشبكة الفرعية نفسها الخاصة ب ATA Cisco .1 186 في حقل الطابعة ATA.
	- .2 يجب أن يكون المنفذ المحدد بعد العنوان .9001
	- 3. قم بتنفيذ برنامج **preserv.exe** في نافذة مطالبة DOS على الكمبيوتر.قم بتنزيل برنامج preserv.exe من [تنزيلات Cisco](//www.cisco.com/tacpage/sw-center/)) [العملاء المسجلون](//tools.cisco.com/RPF/register/register.do) فقط). من صفحة التنزيلات، انقر فوق إرتباط البرامج الصوتية للوصول إلى إرتباط مهايئ الهاتف التناظري 186 ATA Cisco.ملاحظة: يتم تضمين برنامج exe.Preserv في أحدث ملف مضغوط لإصدار برنامج 186 ATA Cisco.

تم تصميم الملحق التقني المتقدم (ATA) كنقطة نهاية، وبالتالي فإنه لا يحتوي على وظيفة الطلب الداخلي المباشر (DID(. لتمرير معلومات DID على أنها تردد متعدد للطنين المزدوج (DTMF (إلى خادم الفاكس في سيناريو الشبكة المحدد، يلزمك إستخدام بوابة IOS .323H بدلا من ATA.

إذا ظهرت في أو إشارة مشغول عند إرسال رسائل الفاكس عبر ATA، فحاول تعطيل ECM) وضع تصحيح الخطأ) على جهاز الفاكس وحاول إرسال الفاكس بعد ذلك. إعداد إدارة المحتوى الرقمي (ECM (قابل للتكوين في معظم أجهزة الفاكس. وبتشغيله، يصبح جهاز الفاكس حساسا للغاية للإرسال والاستقبال.

#### <span id="page-5-3"></span>لا يمكن لأجهزة الفاكس المتصلة ب ATA Cisco إرسال رسائل الفاكس، أو فشل مكالمات الفاكس بشكل متقطع

تفشل عملية الفاكس عند إستخدام فاكس 3G Super مع 3G 186. ATA هو معيار من .30T ويمكن في الواقع إستخدام .34V. ويتم التعرف عليها من خلال البوابات الصوتية كمكالمة مودم (بسرعة 2100 هرتز مع عمليات عكس الطور). تدعم أجهزة الفاكس 3G Super سرعات 33.6 كيلوبت في الثانية (سرعة المودم)، وتستخدم معظم أجهزة الفاكس هذه أجهزة المودم المزدوجة الخاصة بها لإرسال رسائل الفاكس واستقبالها. تم تصميم نظام ATA من Cisco لدعم الهواتف التناظرية وعمليات إرسال الفاكس من 3G) بسرعة 14400 بت في الثانية كحد أقصى). لم يتم تصميم مهايئات التحكم في الوصول (ATA (من Cisco لدعم أجهزة المودم، أيضا. وباختصار، لا يتم دعم رسائل الفاكس من 3G Super مع ATA Cisco لأنها تستخدم 33.6 كيلوبت/ثانية لإنشاء المكالمة. التوصية الخاصة برسائل الفاكس هي منافذ FXS، إما على موجه أو VGXXX.

كحل بديل، يمكنك محاولة تعديل هذه المعلمات:

- قم بتغيير سرعة الفاكس إلى 9600 بت في الثانية (السرعة الموصى بها لعدم وجود مشاكل).
	- تعيين البروتوكول إلى 3G.
	- تعطيل وضع تصحيح الخطأ (ECM(.
- إذا لم تعمل الإجراءات الواردة أعلاه، فقم بتوصيل جهاز الفاكس بمنفذ "محطة الصرف الأجنبي" (FXS (في

الموجه، وقم بتكوين الموجه لمرور المودم. ملاحظة: إذا لم ينجح أي من هذه الحلول البديلة، فيجب إستخدام جهاز فاكس مختلف.

#### <span id="page-6-0"></span>دعم رمز مسألة العميل (CMC (للفاكس من خلال ATA

في بعض السيناريوهات، إذا قمت أولا بإدخال الرقم المستدعى على الفاكس، وانتظر نغمة CMC، ثم أدخل أرقام CMC، لا يقوم ATA بتمرير أرقام CMC إلى CallManager Cisco. الحل البديل لهذه المشكلة هو إرسال كل الأرقام مرة واحدة: الرقم المستدعى، والإيقاف المؤقت، ورمز CMC. يقوم الرمز بتسجيل الغرامة باستخدام Cisco CallManager ويقوم بتوجيه المكالمة.

### <span id="page-6-1"></span>أوامر استكشاف الأخطاء وإصلاحها

تدعم <u>[أداة مترجم الإخراج \(](https://www.cisco.com/cgi-bin/Support/OutputInterpreter/home.pl)[للعملاءالمسجلين فقط\) بعض أوامر](//tools.cisco.com/RPF/register/register.do)</u> show. استخدم أداة مترجم الإخراج (OIT) لعرض تحليل مُخرَج الأمر show .

ملاحظة: ارجع إلى <u>[معلومات مهمة حول أوامر التصحيح](//www.cisco.com/en/US/tech/tk801/tk379/technologies_tech_note09186a008017874c.shtml)</u> قبل إستخدام أوامر debug.

وهذه العينة من مخرجات الأمر هي عينة تصحيح أخطاء لمكالمات الفاكس التي يتم إجراؤها بين 186 ATA Cisco والبوابة لكل من الطريقتين.

يعرض إخراج أمر **تصحيح الأخطاء** هذا مكالمة فاكس تم إرسالها من Cisco ATA 186 إلى AS5300 في طريقة اكتشاف الفاكس.

*Call that is made to 22151 from the ATA.* Calling 22151 SCC->(0 0) <cmd 16>CLIP SCC->(0 0) *---!* <cmd 2><0 0> dial<32151> block queue <- (18 1318384 0) Connect to <0xac100d18 1720>.. >>>>>>>> TX CALLER ID : 0x1 0x80 6 *!--- Setup Sen to the 5300.* Q931<-0:Setup:CRV 30970 *!--- Call proceeding received from the 5300.* Q931->0:Proceeding Connect H245... block queue <- (19 1318384 555258) NuConnectDispatcher: 0x78fa H245 TCP conn ac100d18 11076 CESE/MSDSE start:<0 0 0 0> capSize = 3 H245->0:Cese RemoteInputCap <15 5> RemoteInputCap <15 4> RemoteInputCap <15 1> RemoteAudioCap <4 11> MODE FRAME : 11 2 RemoteAudioCap <4 10> Capability set accepted H245- >0:MSD: <rn tt> = <0x1274 60> H245->0:CeseAck H245->0:MsdAck h323.c 1826: cstate : 3 ->H245<0> OLC H245<-0:LcseOpen *!--- Codec negotiated is G729A as configured.* set TX audio to G729A 2 fpp SetG723Mode: 2 0 H245->0:LcseOpen H245->0:OLC mode 10 remote OpenLogicalReq G711/G729(10) : 2 fpp OpenRtpRxPort(0,0x0,16384):1 RTP Rx Init: 0, 0 RTP->0:<0xab4555e9 16384> H245->0:LcseOpenAck RTP<-0:<0xac100d18 19066> [0]Enable encoder 18 RTP TX[0]:SSRC\_ID = 5e875050 RTP Tx Init: 0, 0 [0]Received pi=8 in q931 *!--- Call alerting.* Q931->0:Alerting [0]DPKT 1st: 3570916113 3570915873, pt 18 Enable LEC adapt [0]=1 H323Dispatcher : 3 3 *!--- Call connected.* Q931- >0:Connect SCC:ev=12[0:0] 3 0 0:30;3,0,0,0, *!--- Fax modem tone detected by the 5300 and !--- so it sent an NSE packet.* [0]Rx MTP NSE pkt c0000000 [0]MPT mode 1 SCC:ev=23[0:0] 4 0 *!--- Codec renegotiated to G711ulaw and !--- modem passthrough mode active on the ATA.* [0:0]Mdm PassThru  $[0] \text{codec}: 18 \Rightarrow 8$   $[0] \text{Rx MTP NSE pkt} 1000000$   $[0] \text{Rx MTP NSE pkt} 1000000$   $[0] \text{Rx MTP NSE pkt}$ c1000000 1:00;2,0,0,0, 1:30;2,0,0,0, *!--- Call complete.* Q931->0:ReleaseComplete: reason 16, tone = 13 H245<-0:EndSessionCmd 1 0: Close RTPRX [0:0]Rel LBRC Res Q931<-\*:ReleaseComplete هذا هو إخراج الأمر debug لمكالمة فاكس يتم استقبالها بواسطة 186 ATA Cisco من الطريقة 3640 في وضع الفاكس.

*Call received with DNIS 3000.* Q931->\*:SetUp:CR = 45 called number : 3000 SetUp routed to 0 *---!* Remote alias = 5300-gw >> callingpartynumber info: 0x0 0x83 5 *!--- Call proceeding sent.* Q931<- 0:Proceeding SCC:ev=21[0:0] 0 0 SCC<-Alerting <5300-gw 208> SCC:ev=5[0:0] 13 0 *!--- Ringing the phone on the voice port.*  $[0:0]$ RINGING SCC-> $(0:0)$  <cmd 3> CESE/MSDSE start:<0 0 0 0> capSize = 2 *!--- Sent call alerting.* Q931<-0:Alerting H245->0:Cese RemoteInputCap <15 5> RemoteInputCap <15 4> RemoteInputCap <15 1> RemoteAudioCap <4 3> MODE FRAME : 3 20 Capability set accepted H245>0:MSD: <rn tt> = <0x17d 60> H245->0:CeseAckH245->0:MsdAck h323.c 1826: cstate : 4 ->H245<0> OLC H245<-0:LcseOpen set TX audio to G711 (3) 20 fpp *!--- Codec negotiated is G.711 with VAD disabled.* G.711 Silence Suppression off H245->0:LcseOpen H245->0:OLC mode 3 remote OpenLogicalReq G711/G729(3) : 20 fpp OpenRtpRxPort(0,0x0,16384):1 RTP Rx Init: 0, 0 RTP- >0:<0xab4555e9 16384> H245->0:LcseOpenAck RTP<-0:<0xac100d18 18526> [0]Enable encoder 0 RTP TX[0]:SSRC\_ID = 71d26005 RTP Tx Init: 0, 0 SCC->(0 0) <cmd 4> *!--- Call connected.* Q931<- 0:Connect Enable LEC adapt [0]=1 SCC:ev=12[0:0] 6 0 [0]DPKT 1st: 3570916113 3570915873, pt 0 0:30;3,0,0,0, 1:00;3,0,0,0, SCC->(0 0) <cmd 11> *!--- Call complete.* H245<-0:EndSessionCmd 1 0: Close RTPRX Q931<-\*:ReleaseComplete

## <span id="page-7-0"></span>معلومات ذات صلة

- [التكوين الأساسي 186 ATA Cisco](//www.cisco.com/en/US/products/hw/gatecont/ps514/products_configuration_example09186a00800c3a50.shtml?referring_site=bodynav)
- [تكوين 186 ATA واستكشاف أخطائه وإصلاحها باستخدام بوابات IOS Cisco](//www.cisco.com/en/US/products/hw/gatecont/ps514/products_configuration_example09186a0080094669.shtml?referring_site=bodynav)
	- [تكوين 186 ATA واستكشاف أخطائه وإصلاحها باستخدام بوابة IOS Cisco](//www.cisco.com/en/US/products/hw/gatecont/ps514/products_configuration_example09186a0080094adf.shtml?referring_site=bodynav)
		- [الأسئلة المتداولة حول 186 ATA Cisco والقضايا المشتركة](//www.cisco.com/en/US/products/hw/gatecont/ps514/products_qanda_item09186a00800946e1.shtml?referring_site=bodynav)
			- [مرور المودم عبر VoIP](//www.cisco.com/en/US/docs/ios/12_1t/12_1t3/feature/guide/dtmodptr.html?referring_site=bodynav)
			- [استكشاف أخطاء خدمة IP الهاتفية من Cisco وإصلاحها](http://www.amazon.com/exec/obidos/tg/detail/-/1587050757/002-9901024-1684829?referring_site=bodynav)
				- [الدعم التقني والمستندات Systems Cisco](//www.cisco.com/cisco/web/support/index.html?referring_site=bodynav)

ةمجرتلا هذه لوح

ةيل المادة الله من الناساب دنت ساب دنت مادينين تان تون تان ال ملابات أولان أعيمته من معت $\cup$  معدد عامل من من نيمدخت في ميدان أول العامل م امك ققيقا الأفال المعان المعالم في الأقال في الأفاق التي توكير المالم الما Cisco يلخت .فرتحم مجرتم اهمدقي يتلا ةيفارتحالا ةمجرتلا عم لاحلا وه ىل| اًمئاد عوجرلاب يصوُتو تامجرتلl مذه ققد نع امتيلوئسم Systems ارامستناه انالانهاني إنهاني للسابلة طربة متوقيا.